# **Introduction to Unix**

## **Rob Funk**

**<funk+@osu.edu> University Technology Services Workstation Support http://wks.uts.ohio-state.edu/**

University Technology Services

## **Course Objectives**

- basic background in Unix structure
- knowledge of getting started
- directory navigation and control
- file maintenance and display commands
- shells
- Unix features
- text processing

## **Course Objectives**

#### Useful commands

- working with files
- system resources
- printing
- vi editor

#### **In the** *Introduction to UNIX* **document 3**

- shell programming
- Unix command summary tables
- short Unix bibliography (also see web site)

We will not, however, be covering these topics in the lecture.

Numbers on slides indicate page number in book.

#### **History of Unix 7–8**

- 1960s multics project (MIT, GE, AT&T)
- 1970s AT&T Bell Labs
- 1970s/80s UC Berkeley
- 1980s DOS imitated many Unix ideas
	- Commercial Unix fragmentation
	- GNU Project
- 1990s Linux
- now Unix is widespread and available from many sources, both free and commercial

#### **Unix Systems 7–8**

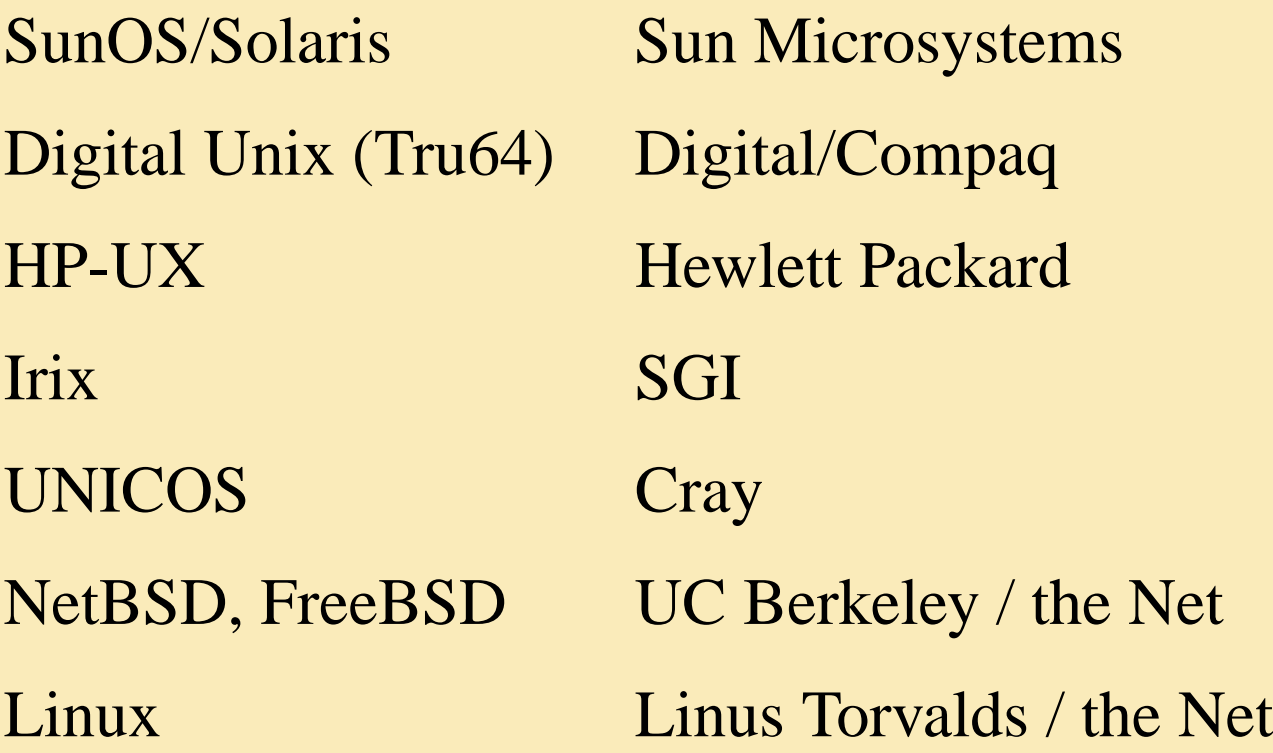

University Technology Services

## **Unix Philosophy**

- Multiuser / Multitasking
- Toolbox approach
- Flexibility / Freedom
- Conciseness
- Everything is a file
- File system has places, processes have life
- Designed by programmers for programmers

# **Unix Structure The Operating System 9–10** Programs Kernel

Hardware

System Calls

University Technology Services

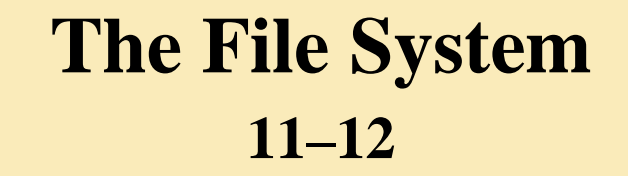

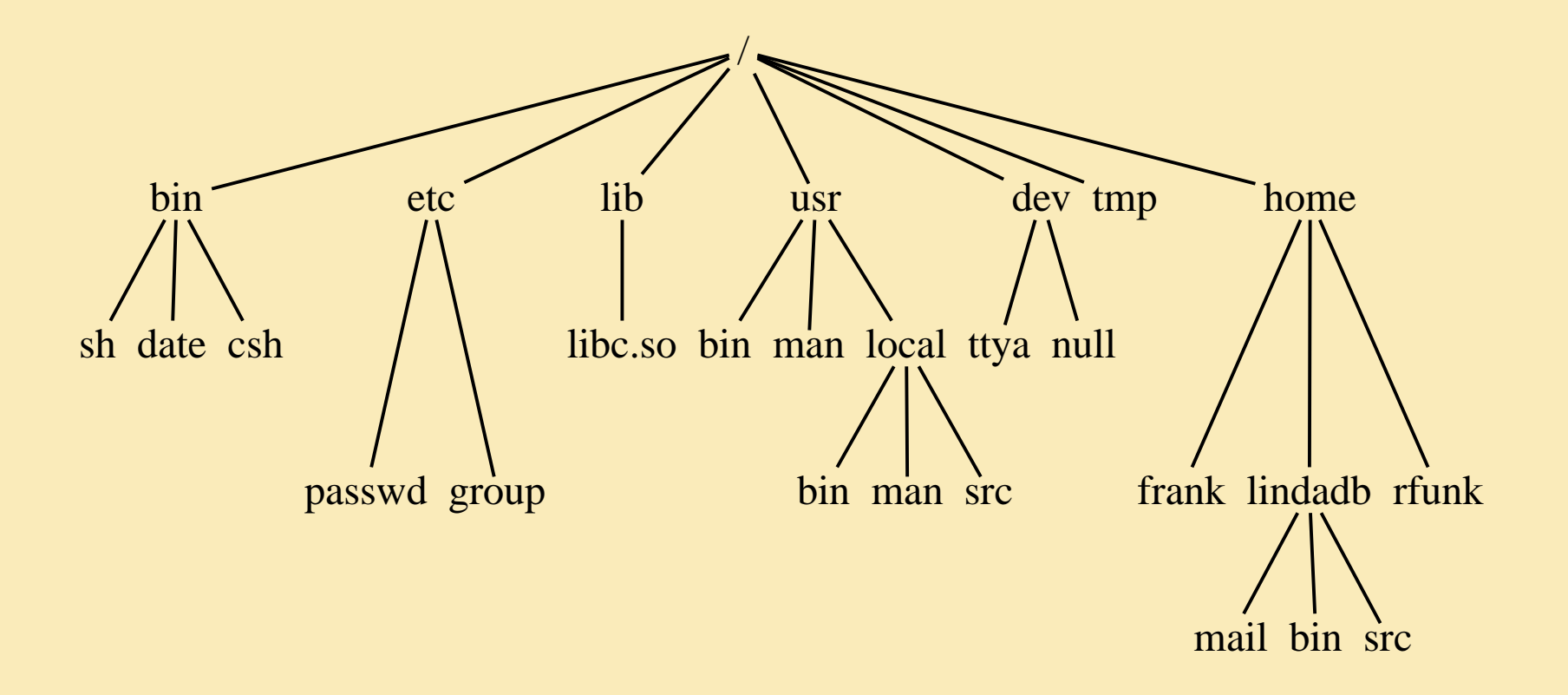

University Technology Services

#### **Unix Programs 13**

- Shell is the command line interpreter
- Shell is just another program
- A program or command
	- interacts with the kernel
	- may be any of:
		- **–** built-in shell command
		- **–** interpreted script
		- **–** compiled object code file

# Any Questions?

University Technology Services

#### **Getting Started — Logging In 14**

- Login and password prompt to  $log in$
- login is user's unique name
- password is changeable; known only to user, not to system staff
- Unix is case sensitive
- issued login and password (usually in lower case)

#### **Terminal Type 14**

- Default is often to prompt the user
- e.g. vt100, xterm or sun
- To reset:
- seteny TERM terminaltype (C-shell)
- may need to unsetenv TERMCAP
- TERM=terminaltype; export TERM (Bourne shell)

## **Passwords 15**

Do:

- make sure nobody is looking over your shoulder when you are entering your password.
- change your password often
- choose a password you can remember
- use eight characters, more on some systems
- use a mixture of character types include punctuation and other symbols

## **Passwords 15**

Don't:

- use a word (or words) in any language
- use a proper name
- use information in your wallet
- use information commonly known about you
- use control characters
- write your password anywhere
- EVER give your password to anybody

## **Passwords 15**

Your password is your account security:

- To change your password, use the passwd command
- Change your initial password immediately

## **Exiting 15**

- ˆC interrupt
- ˆD can log a user off; frequently disabled
- logout leave the system
- exit leave the shell

#### **Unix Command Line Structure 16**

A command is a program that tells the Unix system to do something. It has the form:

#### **command options arguments**

- "Whitespace" separates parts of the command line
- An argument indicates on what the command is to perform its action
- An option modifies the command, usually starts with "-"

## **Unix Command Line Structure 16**

- Not all Unix commands will follow the same standards
- Options and syntax for a command are listed in the "man page" for the command

#### **Getting Help 19**

man: On-Line manual

- % **man command**
- % **man -k keyword**

#### **Control Keys 17**

Perform special functions

- ˆS pause display
- ˆQ restart display
- ˆC cancel operation
- ˆU cancel line
- ˆD signal end of file
- ˆV treat following control character as normal character

#### **stty - Terminal Control 17–18**

- reports or sets terminal control options
- configures aspects of I/O control
- syntax:

**stty attribute value**

• example:

**stty erase ˆH**

University Technology Services

#### **Directory Navigation and Control Commands 20–22**

- pwd print working directory
- cd change working directory
	- ("go to" directory)
- mkdir make a directory
- rmdir remove directory

#### **List directory contents 23–24**

ls [options] [argument]

- -a list all files
- -d list directory itself, not contents
- -l long listing (lists mode, link info, owner, size, last modification
- -g unix group (requires -l option)

#### **List directory contents 23–24**

Each line (when using -l option of ls) includes the following:

- type field (first character)
- access permissions (characters 2–10):
	- **–** first 3: user/owner
	- **–** second 3: assigned unix group
	- **–** last 3: others

## **Permissions**

#### **24**

Permissions are designated:

- r read permission
- w write permission
- x execute permission
- no permission
- s and t also seen in special cases

#### **File Maintenance Commands 25–28**

- chmod change the file or directory access permissions (mode)
- chgrp change the group of the file
- chown change the owner of a file

chmod [options] file

Using + and - with a single letter:

- u user owning file
- g those in assigned group
- o others

#### chmod [options] file

#### **chmod u+w file**

gives the user (owner) write permission

#### **chmod g+r file**

gives the group read permission

#### **chmod o-x file**

removes execute permission for others

chmod [options] file

using numeric representations for permissions:

$$
r = 4
$$
  
w = 2  
x = 1  
Total: 7

#### chmod [options] file

## chmod 7 7 7 filename user group others gives user, group, and others r, w, x permissions

University Technology Services

chmod [options] file

**chmod 750 filename**

- gives the user read, write, execute
- gives group members read, execute
- gives others no permissions

chmod [options] file

**chmod 640 filename**

- gives the user read, write
- gives group members read
- gives others no permissions

#### **Setting default permissions 49**

#### umask mask

- set in startup files for the account
- masks out permissions
- umask numbers added to desired permission number equals 7

#### **File maintenance commands 25–29**

- chgrp change the group of the file can be done only by member of group
- chown change the ownership of a file
	- usually need root access
- rm remove (delete) a file
- cp copy file
- mv move (or rename) file

#### **Display Commands 30–32**

- echo echo the text string to stdout
- cat concatenate (list)
- head display first 10 (or #) lines of file
- tail display last  $10$  (or #) lines of file

#### more

less page through a text file pg
# Any Questions?

#### **System Resources 33–40**

These commands report or manage system resources

#### **Disk space commands 33–35**

df [options] [directory]

% **df -k /**

du [options] [directory] % **du**

- % **du directory**
- % **du -s directory**
- % **du -k directory**

## **Show status of processes 35–36**

ps [options]

- % **ps**
- % **ps -ef**
- % **ps auxw**

Options vary from system to system — see the man pages

## **Terminate a process 36**

kill [-signal] processID

% **kill -l**

displays the available kill signals

#### % **kill -9 processID**

last resort — "nuke" without mercy

## **User listing 37**

who [am i]

% **who**

lists all users currently on system

% **who am i**

reports information on command user

#### % **whoami**

reports username of command user

#### **Report program locations 37–38**

whereis [options] command

- -b report binary files only
- -m report manual page files only
- -s report source files only

Examples:

- % **whereis mail**
- % **whereis -b mail**
- % **whereis -m mail**

# **Report the command found 38**

#### **which command**

will report the name of the file that will be executed when the command is invoked

- full path name
- alias found first

## **Report the name of machine 38**

#### **hostname**

reports the name of the machine the user is logged into

#### **uname [options]**

has additional options to print info about system hardware and software

# **Record your session 38–39**

script [-a] [filename]

-a appends content to a file

- % **script**
- (...commands...)
- % **exit**
- % **cat typescript**

typescript is the default name of the file used by script

# **Date 40**

#### date [options] [+format]

-u use Universal Time (GMT) +format:

 $+%a +%t +%D +%y +%j$ 

- % **date**
- % **date -u**
- % **date +%a%t%D**
- % **date '+%Y:%j'**

#### **Printing Commands 41–42**

BSD and others: **lpr [options] filename lpq [options] [job#] [username] lprm [options] [job#] [username]**

System V: **lp [options] filename lpstat [options] cancel [requestID] [printer]**

# Any Questions?

#### **Handy file commands 70**

More fun with files

## **touch — Create a file 76**

touch [options] file

Options:

-c don't create file if it doesn't already exist

% **touch file**

# **ln — Link to another file 78**

ln [options] source target

- % **ln -s chkit chkmag** symbolic link
- % **ln chkit chkmag2** hard link

#### **find — Find files 89–90**

#### find directory [options] [actions] [...]

- % **find . -name ay -ls**
- % **find . -newer empty -print**
- % **find /usr/local -type d -print**

#### **Compression 91-93**

compress [options] [file] zcat [file.Z] uncompress [options] [file.Z]

- % **compress logins.\***
- % **zcat beauty.Z | head**
- % **uncompress logins.\*.Z**

gzip / gunzip often used too – .gz extension

#### **tar — Archive files 93**

tar [options] [directory/file]

Options:

- -c create an archive
- -t table of contents list
- -x extract from archive
- -f file archive file is named file
- -v verbose

#### **tar — Archive files 93**

- % **tar -cf logfile.tar logs.\***
- % **tar -tf logfile.tar**
- % **tar -xf logfile.tar**

#### **fgrep — find text in a file 61**

fgrep [options] text [files...]

The fgrep utility is a simplified version of the grep utility. fgrep is used to search for exact strings in text files.

Some options for fgrep are:

- -i ignore case
- -v display only lines that dont match
- -n display line number with the line where match was found

# Any Questions?

#### **Shells 45**

The shell sits between you and the operating system

- acts as a command interpreter
- reads input
- translates commands into actions to be taken by the system

To see what your current login shell is:

**echo \$SHELL**

## **Bourne Shell (sh) 45**

- good features for I/O control often used for scripts
- not well suited for interactive users
- other shells based on Bourne may be suited for interactive users
- default prompt is  $\hat{\mathsf{s}}$

## **C Shell (csh) 45**

- uses C-like syntax for scripting
- I/O more awkward than Bourne shell
- nicer for interactive use
- job control
- history
- default prompt is  $\frac{1}{6}$
- uses  $\degree$  symbol to indicate a home directory (user's or others')

#### **Other Shells 45**

Based on the Bourne Shell:

- Korn (ksh)
- Bourne-Again Shell (bash)
- Z Shell (zsh)

Based on the C Shell:

• T-C shell (tcsh)

# **Built-in Shell Commands 46–47**

The shells have a number of built-in commands:

- executed directly by the shell
- don't have to call another program to be run
- different for the different shells

**Environment Variables 48** DISPLAY EDITOR PAGER PATH **TERM** 

- csh **setenv NAME value**
- sh **NAME=value; export NAME**

**Shell Variables 48** PS1 (sh) prompt (csh) others as needed

csh **set name=value**

sh **name=value**

These are used by the shell and shell scripts; not seen or used by external programs

#### **Shell startup 49**

The file .profile (sh) or .login (csh) is used at login to:

- set path
- define functions
- set terminal parameters (stty)
- set terminal type
- set default file permissions (umask)

#### **Sample .profile file 49**

PATH=/usr/bin:/usr/ucb:/usr/local/bin:.

```
export PATH
PS1="{ 'hostname' 'whoami' } "
ls() { /bin/ls -sbF "$@"; }
ll() { ls -al "$@"; }
stty erase ˆH
eval 'tset -Q -s -m ':?xterm''
umask 077
```
# **C Shell Features 50–51**

- noclobber
- ignoreeof
- history
- alias

#### **.login and .cshrc 50–51**

- .login runs only at login time
- tell whether you have mail
- tell who else is online
- configure terminal settings
- .cshrc runs whenever the shell starts
- set environment and shell variables
- set aliases

## **Sample .login file 51**

# .login stty erase ˆH set noglob eval 'tset -Q -s -m ':?xterm' ' unset noglob

## **Sample .cshrc file 50–51**

- set path=(/usr/bin /usr/ucb /usr/local/bin ˜/bin .)
- set prompt =  $"\{\text{'hostname'}} \text{'whoami'} : \}$
- set noclobber
- set ignoreeof
- set history=100 savehist=50

# **Sample .cshrc file 50–51**

```
#aliases
alias h history
alias ls "/usr/bin/ls -sbF"
alias ll ls -al
alias cd 'cd \!*;pwd'
umask 077
```
## **csh Job Control 51**

- Putting a job into the background
- appending & to the command line
- <sup>2</sup>Z to stop while job is running
- bg to continue stopped job in background
- fg to return the job to the foreground

### **csh Job Control 51**

- builtin jobs command to list background jobs
- kill command to kill a background job

# **History 52–53**

C Shell, Korn shell and others retain information about former commands executed within the shell

- Use history and savehist variables to set number of commands retained:
- in .cshrc:

**set history=100 savehist=50**

• saved in  $\gamma$ -history between logins

## **History shortcuts in csh 53**

% **history nn**

prints last nn commands

% **!!**

repeats the last command

% **!nn**

repeats the command numbered nn

% **!string**

repeats latest command starting with string

### **Changing your Shell 54**

- chsh
- passwd -e /usr/local/bin/tcsh

The new shell must be the full path name for the shell on the system

Frequently standard shells:

- Bourne: /bin/sh
- Korn: /bin/ksh
- C: /bin/csh

# **Changing your Shell 54**

- Alternate shells should be listed in /etc/shells
- tcsh and bash most common alternatives
- Less frustrating to fix typos or redo previous commands.

To try the shell without changing to it, just type its name at your system prompt. (Type exit to return to normal.)

# Any Questions?

# **Special Unix Features 55**

I/O redirection and piping

- output redirection to a file
- input redirection from a file
- piping
- output of one command becomes the input of a subsequent command

# **Standard File Descriptors 55**

- stdin Standard input to the program
- stdout Standard output from the program
- stderr Standard error output

These are not called by name at shell prompt, but are often referenced by these names.

### **File Descriptors 55**

stdin normally from the keyboard, but can redirect from a file or command stdout & stderr normally to the terminal screen, but can redirect either or both to a file or command

### **File Redirection 55–57**

- > redirect standard output to file command > outfile
- >> append standard output to file command >> outfile
- < input redirection from file command < infile
	- pipe output to another command
		- command1 | command2

### **File Redirection (csh) 55–57**

>& file redirect stdout and stderr to file >>& file append stdout and stderr to file **& command** pipe stdout and stderr to command To redirect stdout and stderr to separate files:

% **(command > outfile) >& errfile**

# **File Redirection (sh) 55–57**

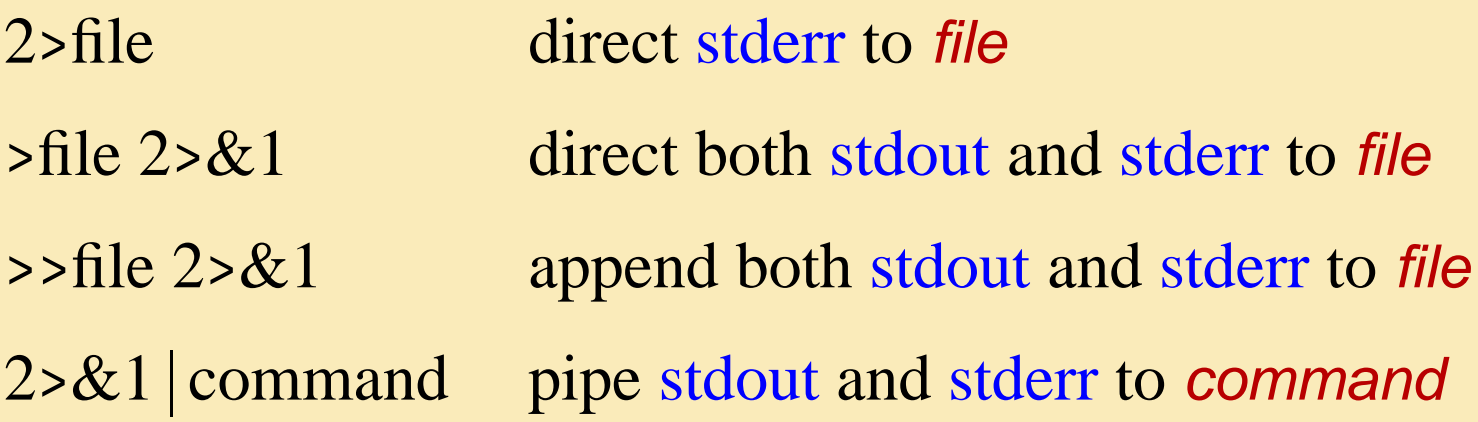

## **File Redirection (sh) 55–57**

To redirect stdout and stderr to two separate files:

\$ **command > outfile 2 > errfile**

To discard stderr:

\$ **command 2 > /dev/null**

(/dev/null is a "black hole" for bits)

# **Other Special Command Symbols 58**

- ; command separator
- & run the command in the background
- && run the following command only if previous command completes successfully
- | run the following command only if previous command did not complete successfully
- ( ) grouping commands within parentheses are executed in a subshell

# **Quoting 58**

- \ escape the following character (take it literally)
- ' ' don't allow any special meaning to characters within single quotes (except ! in csh)
- " " allow variable and command substitution inside double quotes (does not disable \$ and \ within the string)

## **Backquotes 58**

### 'command' take the output of command and substitute it into the command line

Works inside double-quotes

# **Wild Cards 58**

- ? match any single character
- \* match any string of zero or more characters
- [abc] match any one of the enclosed characters
- [a-z] match any character in the range a through z

#### **Wild Cards 58**

- [!def] (sh) match any characters not one of the [^def] (csh) enclosed characters
- {abc,bcd,cde} match any set of characters separated by comma (csh)
- ˜ user's own home directory (csh) ˜user home directory of specified user (csh)

# Any Questions?

# **Text Processing**

# **Editors 123–127**

#### Programs that let you interactively edit text files

- Textual
	- **–** vi / vim
	- **–** emacs
	- **–** pico
- Graphical
	- **–** emacs / xemacs
	- **–** dtpad (CDE)
	- **–** jot (SGI)

## **vi — Visual Editor 126**

- Pronounce both letters: V-I, never "Vy"
- Three modes
	- **–** Command mode ("beep mode")
	- **–** Insert mode ("no beep mode")
	- **–** Command line mode ("colon mode")
- Commands are generally case sensitive

# **Cursor Movement**

**126**

- arrow keys (depending on terminal)
- h, j, k, l alternates for arrows
- [n] h left  $[n]$  space(s)
- $[n]$  j down  $[n]$  space(s)
- [n]  $k$  up [n] space(s)
- $[n]$  l  $down[n]$  space(s)

# **Cursor Movement 126**

- ˆF forward one screen
- ˆB back one screen
- ˆD down half screen
- ˆU up half screen

not case sensitive

### **Cursor Movement 126**

- G go to last line of file
- [n]  $G$  go to last line or line [n]
- \$ end of current line
- ˆ beginning of text on current line
- 0 beginning of current line
- $[n]$  w forward  $[n]$  word(s)
- [n]  $\mathbf{b}$  back [n] word(s)
- e end of word

# **Inserting Text 126**

- i insert text before the cursor
- a append text after the cursor
- I insert text at beginning of line
- A append text at end of line
- o open new line after current line
- O open new line before current line

# **Deleting Text 126**

- dd delete current line
- $[n]$  dd delete  $[n]$  line(s)
- [n] dw delete [n] word(s)
- D delete from cursor to end of line
- x delete current character
- [n] x delete [n] characters
- X delete previous character (like backspace)

### **Change commands 126**

- cw change word
- [n]cw change next [n] word(s)
- c\$ change from cursor to end of line
- ˜ change case of character
- J joins current line and next line
- u undo the last command just done

# **Change commands 126**

. repeat last change

- [n] yy yank  $[n]$  line(s) to buffer
- [n] yw yank  $[n]$  word(s) to buffer
- p puts yanked or deleted text after cursor
- P puts yanked or deleted text before cursor

### **File Manipulation 126**

- :w write changes to file
- :wq write changes and quit
- :w! force overwrite of file
- :q quit if no changes made
- :q! quit without saving changes
- :! shell escape
- :r! insert result of shell command at cursor position

# Any Questions?

# **Text Processing Commands 61**

- grep / egrep / fgrep search the argument for all occurences of the search string; list them
- sed stream editor for editing files from script or command line
- awk / nawk scan for patterns in a file and process the results

### **grep 61–64**

grep [options] regexp [files...]

The grep utility is used to search for regular expressions in Unix files.

fgrep searches for exact strings. egrep uses "extended" regular expressions.

## **grep options 61–64**

Some options for grep are:

- -i ignore case
- -v display only lines that dont match
- -n display line number with the line where match was found
- **grep 'regexp' file**

### **Regular Expression Syntax 59–60**

Regular expressions:

- allow pattern matching on text
- combine normal and special characters (metacharacters)
- should not be confused with wildcards for matching files
#### **Regular Expression Syntax 59–60**

Regular expressions come in three different forms:

- Anchors tie the pattern to a location on the line
- Character sets match a single character at a single position
- Modifiers specify how many times to repeat the previous expression

Regular Expressions can be combined to form longer regular expressions.

## **Regular Expression Syntax 59–60**

match any single character except newline

- \* match zero or more instances of single expression preceding it
- [abc] match any of the characters enclosed
- [a-d] match any character in enclosed range

## **Regular Expression Syntax 59–60**

- [^abc] match any character NOT in the enclosed set
- ˆexp regular expression must start at the beginning of the line
- exp\$ regular expression must end at the end of the line
- \ treat the next character literally

# Any Questions?

## **More file processing commands 70**

### **file — File type 86–88**

file [options] file

Options:

- -f filelist filelist is a file which contains a list of files to examine
- -h don't follow symbolic links (SVR4)
- -L follow symbolic links (BSD)

% **file \***

### **strings — find printable strings 85**

strings [options] file

#### Options:

- -n *num* use number as minimum string length
- -num (same)
- -a look at all of object file

## **sort — Sort file contents 79–81**

sort [options] [+pos] file

- -n numeric order
- -u unique; omit multiple copies
- -f fold upper case to lower case
- -d dictionary order (ignore punctuation)
- -b ignore leading blanks

## **uniq — remove duplicate lines 84**

uniq [options] file [file.new]

Options:

- -d one copy of only the repeated lines
- -u select only the lines not repeated
- -c include count of duplications in original
- % **uniq file file.new**
- % **uniq -2 file**

### **wc — (Word) Count 75**

wc [options] file

Options:

- -c count bytes
- -m count characters (SVR4)
- -l count lines
- -w count words
- % **wc userlist**

# Any Questions?

## **Shell Scripts 103**

- Similar to DOS batch files
- Quick and simple programming
- Text file interpreted by shell, effectively new command
- List of shell commands to be run sequentially
- Execute permissions, no special extension necessary

## **Magic first line 103**

## **#!**

Include full path to interpreter (shell)

- **#!/bin/sh**
- **#!/bin/csh -f**

## **Special Variables (sh) 105**

- \$# Number of arguments on command line
- \$0 Name that script was called as
- \$1 \$9 Command line arguments
- \$@ All arguments (separately quoted)
- \$\* All arguments
- \$? Numeric result code of previous command
- \$\$ Process ID of this running script

### **Interacting With User 110**

#### **echo output text**

Talk to user (or ask questions)

**read variable**

Get input from user, put it in variable

## **Decisions**

- test and [
- if  $[$ ...]; then
	- fi

. . .

- case *\$variable* in ... esac
- for variable in ...
	- do . . . done

Check sh man page for details, also look at examples.

# Any Questions?

## **Introduction to Unix**

## **Rob Funk**

**<funk+@osu.edu> University Technology Services Workstation Support http://wks.uts.ohio-state.edu/**